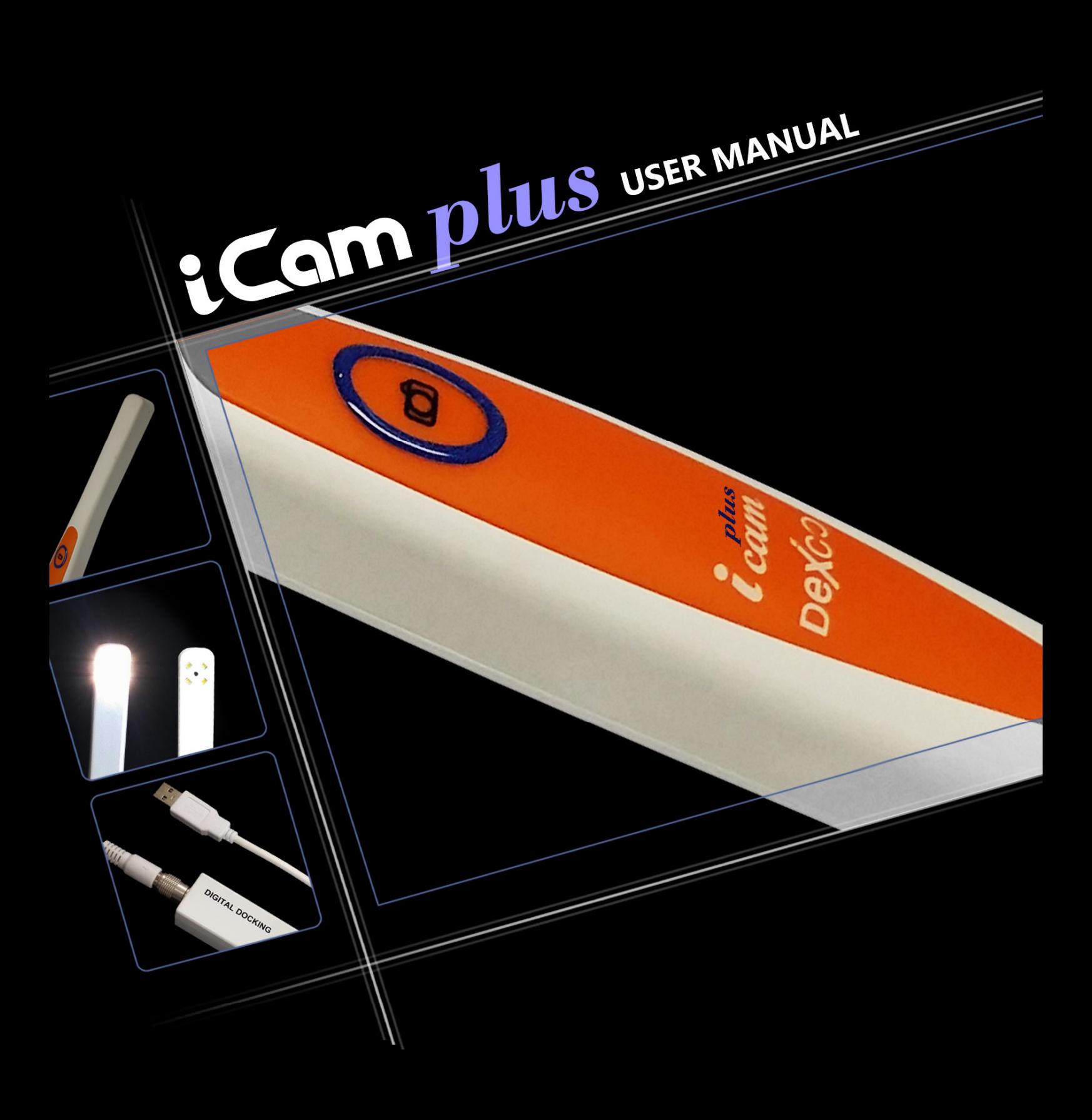

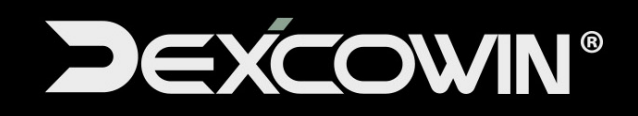

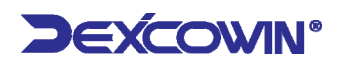

## **TABLE OF CONTENTS**

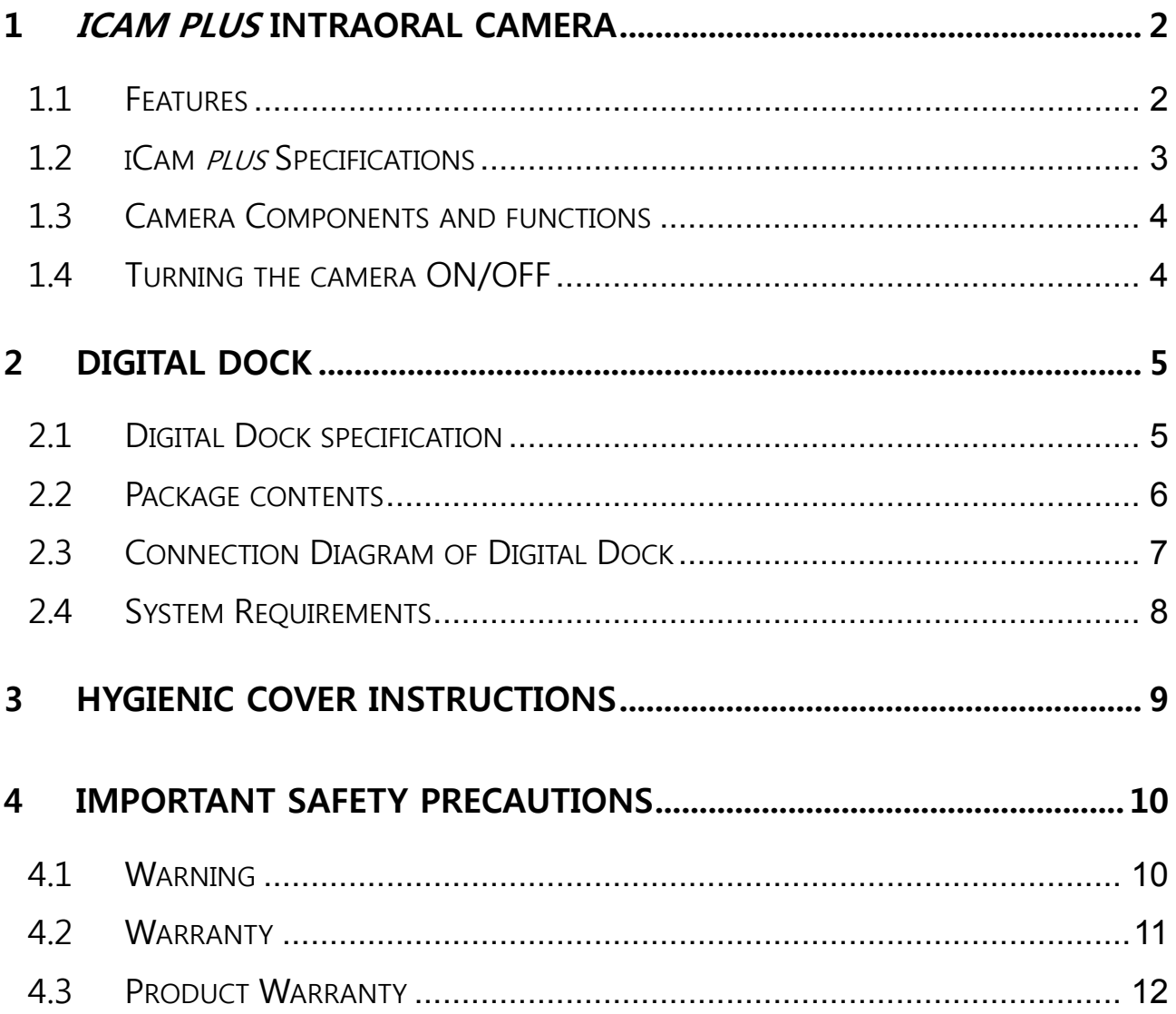

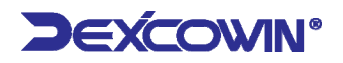

## **1 iCam plus Intraoral Camera**

#### **1.1 Features**

- The **iCam plus** Intraoral Camera provides live video display, freeze, and capture capabilities for dental imaging. Displays live video on a standard TV monitor or LCD monitor with VGA connection via the image capture unit, which is controlled from the camera hand-piece. Digital video is displayed via the USB2 input to any computer, PC or MAC. Image capture and storage is accomplished with the image capture button on the camera hand-piece. The **iCam plus** is a good resolution camera, without focusing operation for the dental industry. Below are some of the unique features of this revolutionary dental camera.
	- ① Proprietary Pinhole glass optical lens for good image quality
	- ② Sharp high resolution CCD sensor
	- ③ Has capture control capability directly on the hand-piece with touch switching
	- ④ Has high definition imaging
	- ⑤ Camera disconnects from its docking station allowing full portability
	- ⑥ Uses a bright LED light source
	- ⑦ Allows intraoral and extra oral imaging without a lens change
	- ⑧ Low cost, Compact, easy to install and operate.

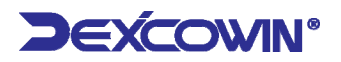

### **1.2 iCam plus Specifications**

#### **Table 1.1 iCam plus Specifications**

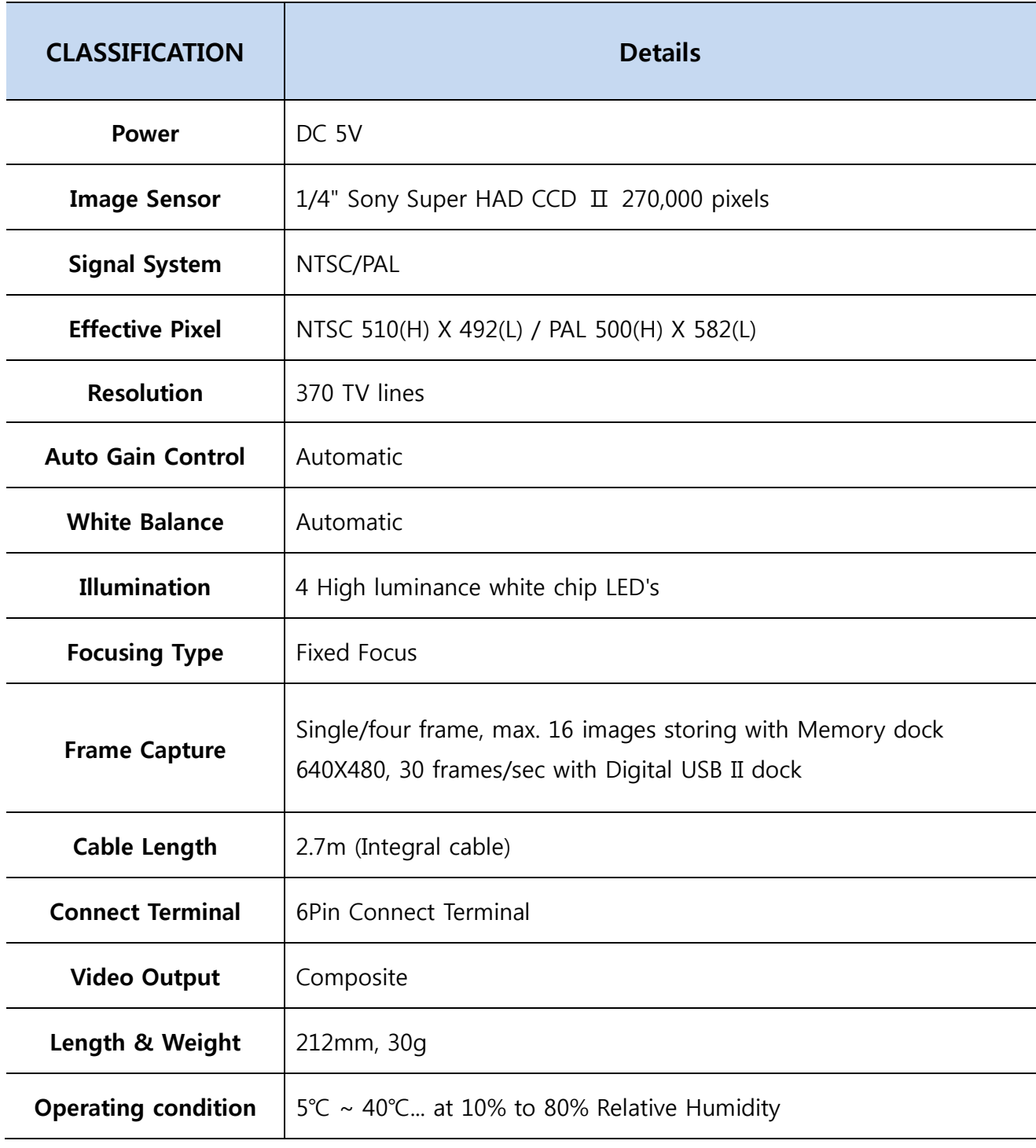

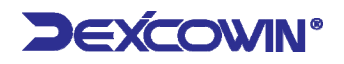

#### **1.3 Camera Components and functions**

 This device is an intraoral camera system with accessories and is indicated for use to provide the dentist and the patient with a view of the mouth before and after the dental procedure, which assists the dentist in describing the dental procedure being performed as well as showing the results.

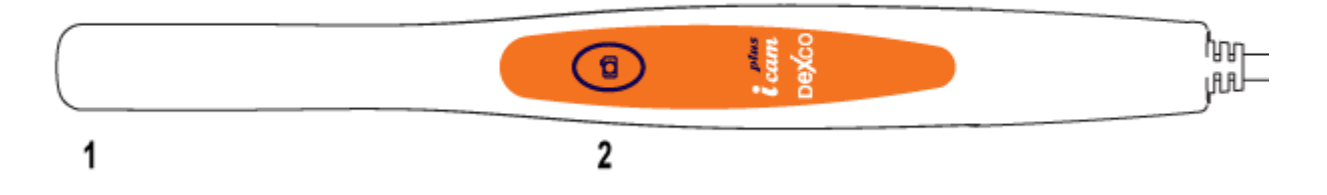

**1. Optics & LED, 2. Image capture touch button** 

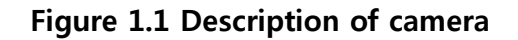

#### **1.4 Turning the camera ON/OFF**

- To turn Camera ON remove camera from its holder, it will turn ON automatically.
- To turn camera OFF replace camera into the holder, it will turn OFF automatically.

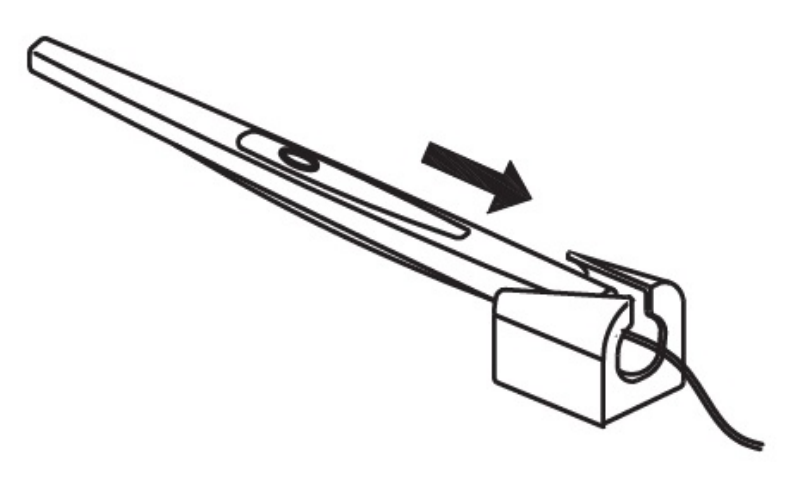

**Figure 1.2 Remove from holder or replace into holder, it will turn ON/OFF automatically** 

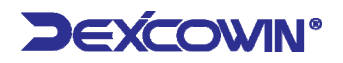

# **2 Digital Dock**

**iCam plus** intraoral camera provides live video display, and capture capabilities for Dental imaging. The Digital dock system connects directly to your computer via a USB 2.0 port. There is no need to use a separate video capture card. It integrates easily with imaging software and allows the capture button on the camera to freeze, and save images in the computer.

### **2.1 Digital Dock specification**

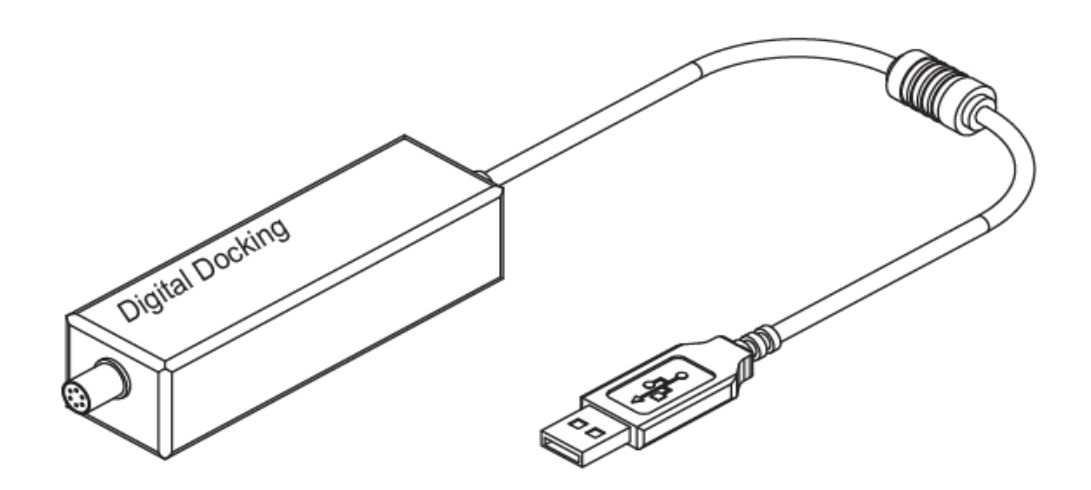

**Figure 2.1 Digital Dock** 

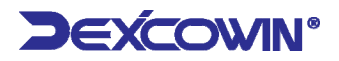

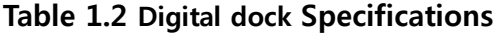

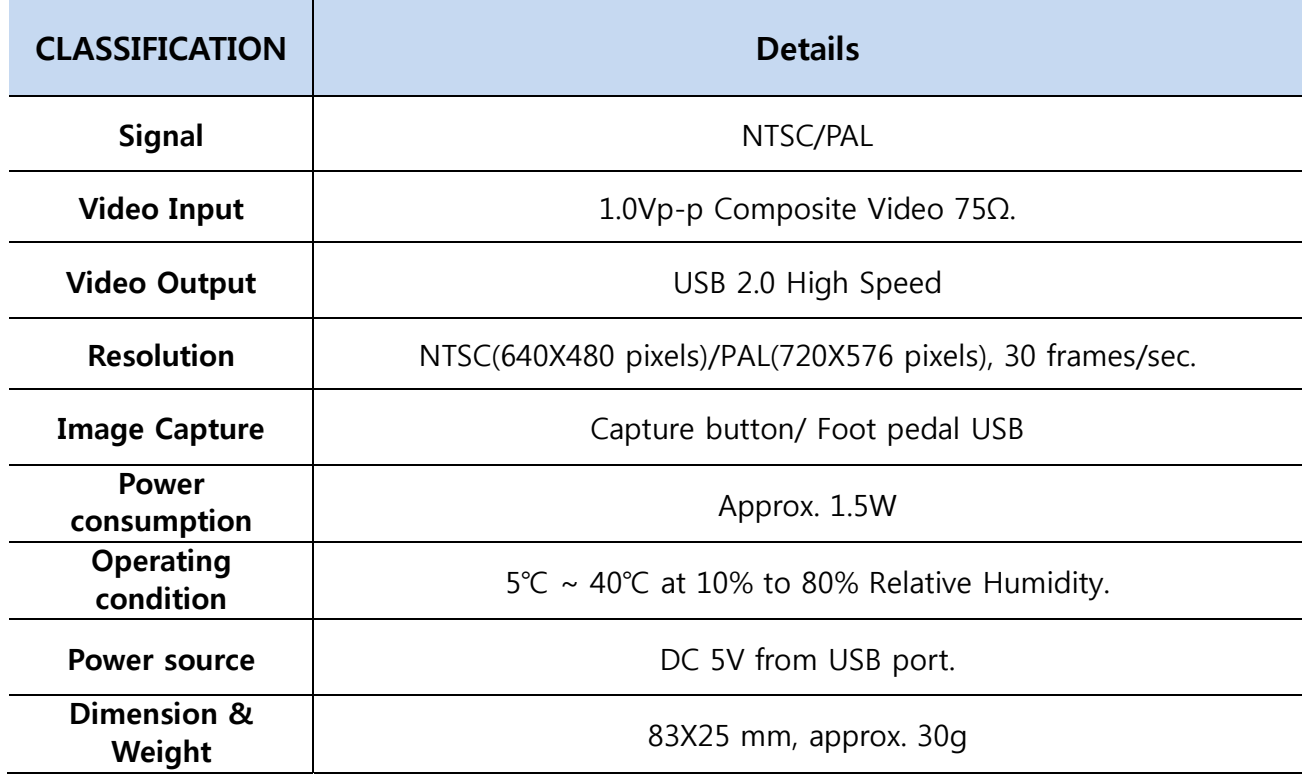

### **2.2 Package contents**

 Please ensure that the following items are in the delivered package. Please read this manual thoroughly for proper operation.

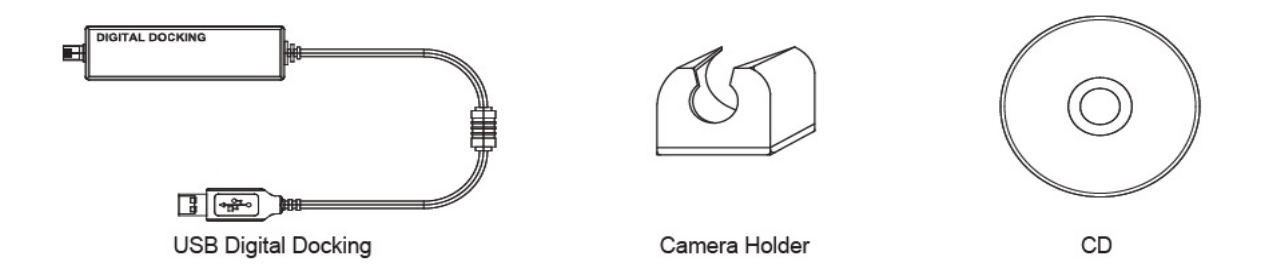

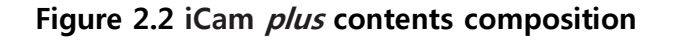

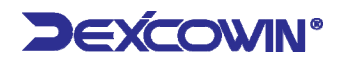

#### **2.3 Connection Diagram of Digital Dock**

 Install the USB 2.0 driver and imaging software before connecting the Digital dock to the computer. Follow the USB 2.0 driver instructions provided separately. Read the user manual thoroughly before Installation.

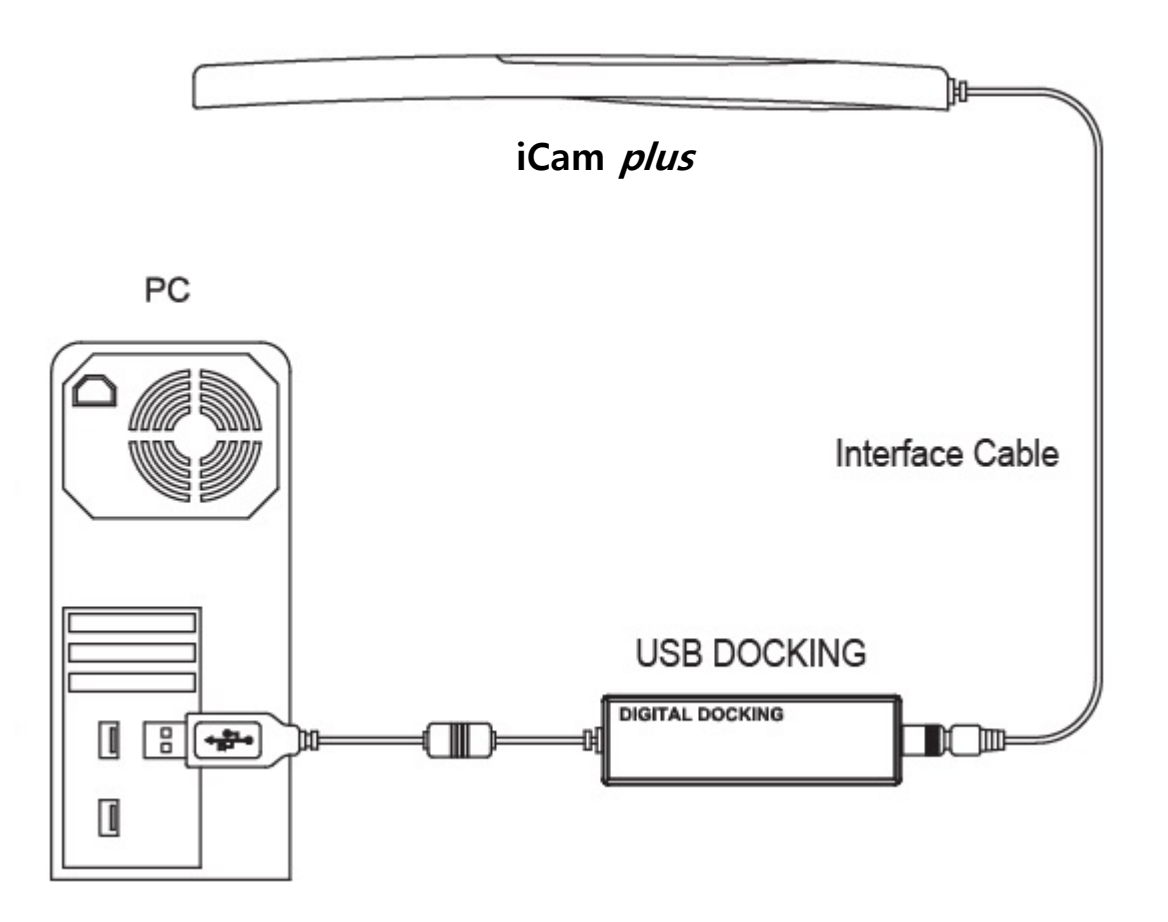

**Figure 2.3 Connection diagram of Digital Dock**

① Connect the interface cable from the camera to the Digital dock. Hold the Digital dock in one hand and the cable in the other hand, grabbing with your fingers the end of the cable tip, rounded metal spring connector. Without pressure, hold the

cable against the camera connector, and turn the cable in either direction until you feel the groove. This indicates that the 6 male pins are aligned with the female connector. Then push the cable into the connector.

- ② Connect the Digital dock to the USB 2.0 port on the computer.
- ③ Place the camera in the holder to turn the camera off. Removing the camera from the holder turn the camera on.
- ④ Reboot the computer. System is now ready to use with imaging software.

#### **Check**

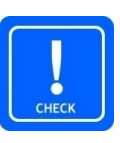

**iCam** *plus* Digital Dock is designed to operate with USB 2.0. Proper operation of the device is not guaranteed with systems that it does not support USB 2.0. If your system does not meet our system requirements, we cannot guarantee the performance of the **iCam plus** Digital Docking System.

#### **2.4 System Requirements**

- System requirements are as follows
	- Pentium IV (2 GHz or faster), High Speed USB 2.0 port, 256 MB RAM, 40 GB of Hard Disk,
	- High Resolution SVGA Monitor (1024x768 pixels or higher)
	- Higher version than Windows XP Home or Pro with Service Pack 2.

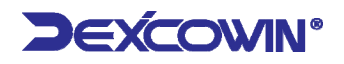

# **3 Hygienic Cover Instructions**

- A. Hold sheath and insert the camera between the white tab and the paper with the optical side facing he paper.
- B. Gently slide the camera until the camera head reaches the tip of the sheath. Do Not Force.
- C. Peel back the protective top cover.
- D. Peel away the paper backing.
- E. Apply gentle downward pressures to ensure the sleeve is tight. The camera is now protected and ready for normal use.
- F. After use, hold the white tab and remove the sheath.
- G. To order more covers, please contact our local sales representative.

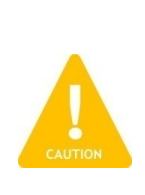

#### **Caution**

The sheath must be removed after each patient use and the Intra-oral camera and hand-piece must be cleaned and disinfected after each patient use and prior to the replacement with a new sheath by rubbing with Isopropyl Alcohol for at least one minute.

#### **Check**

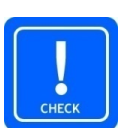

The hygienic cover is disposable. Replace it every time before putting it in a patient's mouth.

The hygienic cover is designed only for intraoral use. If you use it for taking extra oral images, the images will not be clear as compared to intraoral use because the transparent film reflects light and changes the focus.

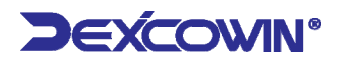

## **4 Important Safety Precautions**

#### **4.1 Warning**

- Failure to follow instructions may result in serious bodily injury or death.
	- ① When the camera is not in use, place the camera in the camera holder. Keeping the power on over prolonged periods may cause the camera to heat.
	- ② If the camera and docking unit gets wet, do not attempt to dry with a heater or microwave.
	- ③ During severe thunderstorms, stop using the camera & unplug the electrical power cord from the docking unit. Failure to do so may cause damage to the product, or fire.
	- ④ Do not disassemble, drop, or otherwise subject the camera & docking unit to hard shocks. It may cause electric shock, short circuit, or fire. The warranty is null and void in such cases.
	- ⑤ The power adapter provided by the manufacturer should only be used with the docking unit provided and not with any other equipment. Failure to do so may cause damage to the equipment. The warranty is null and void in such cases.
	- ⑥ Make sure that the power cord is plugged securely, and hold the plug when removing it from the outlet. When the power connection is not secure, it can cause excessive heat or start a fire.
	- ⑦ Do not damage the power cord by altering, bending, pulling, or exposing to excessive heat. Using a damaged power cord may cause fire or electric shock.

10

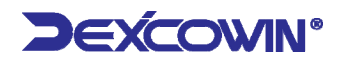

#### **4.2 Warranty**

 DEXCOWIN ("Warrantor") guarantees parts and labor for each product purchased by the end user ("Customer") for the term of one year from the date of purchase. During the warranty period, we will repair or replace any defective part at no charge. This guarantee does not cover damage resulting from improper installation, misuse, alterations, or accidents. After one year, WINUS reserves the right to collect a reasonable fee from the Customer for services mutually agreed upon.

If a problem develops with the product, the dealer or Customer shall take the following steps:

- ① Promptly notify Warrantor of such a problem by phone +1 626 993 6716(USA) or +82 2 2027 2880(Korea).
- ② Provide all information requested by Warrantor including product serial number, customer name, address, telephone number and proof of purchase. A copy of the receipt showing the purchase from the dealer or Warrantor must accompany the returned product.
- ③ Customer shall agree to prepay for all non-warranty repairs. If the repair work is under warranty, Warrantor agrees to repair or replace and ship the product within 1 week from the time it was received. Repaired products will be shipped "Ground Service" unless specifically instructed otherwise. Warrantor will pay for ground shipping to return the repaired product to the customer.

11

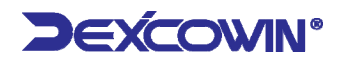

#### **4.3 Product Warranty**

### **Product Warranty**

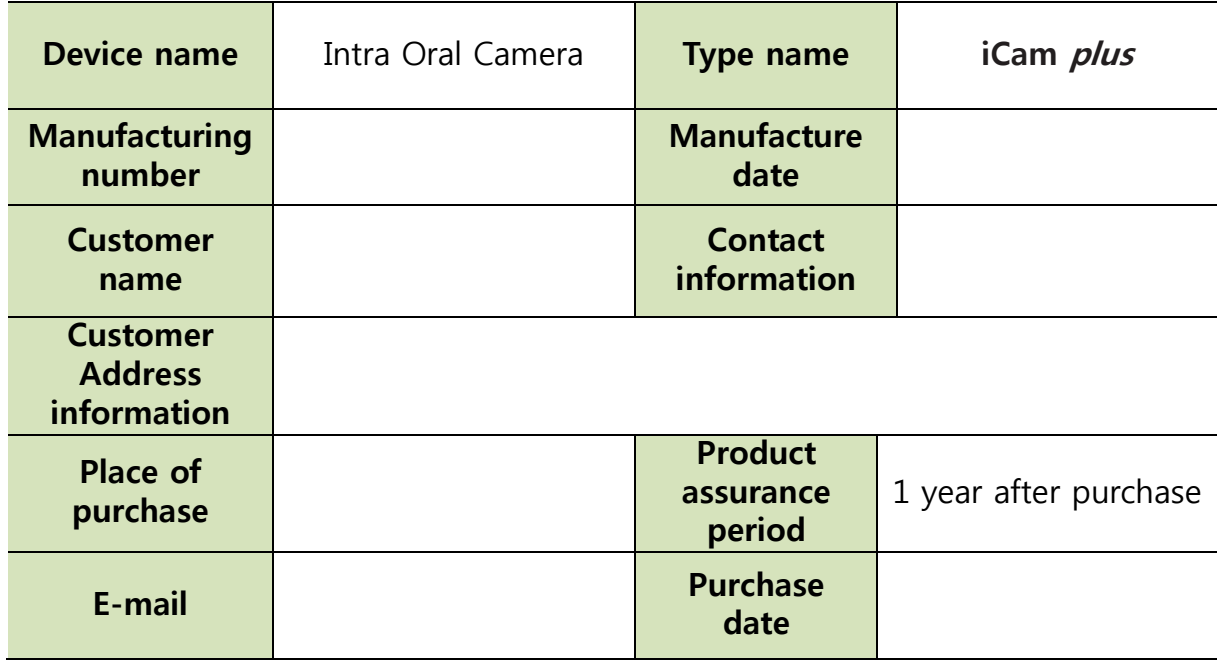

- 1. This product is manufactured under strict quality assurance standard and inspection process.
- 2. If breakdown occurs during warranty period under normal usage, free repair service will be provided.
- 3. If breakdowns are due to incorrect usage or negligence, there will be charges for repair services even if within warranty period.
- 4. If you have other questions or product related inquiries, please contact Dexcowin customer service center.

**For better management of quality and customer service, fill out all of the above, and fax or email to our company.** 

**Phone 1 626 993 6726 Fax 1 626 993 6601** 

**Address: 155 N. Lake Ave. Suite 800, Pasadena CA91101, USA**

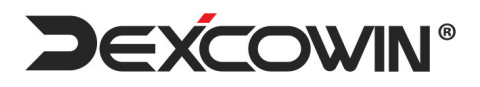

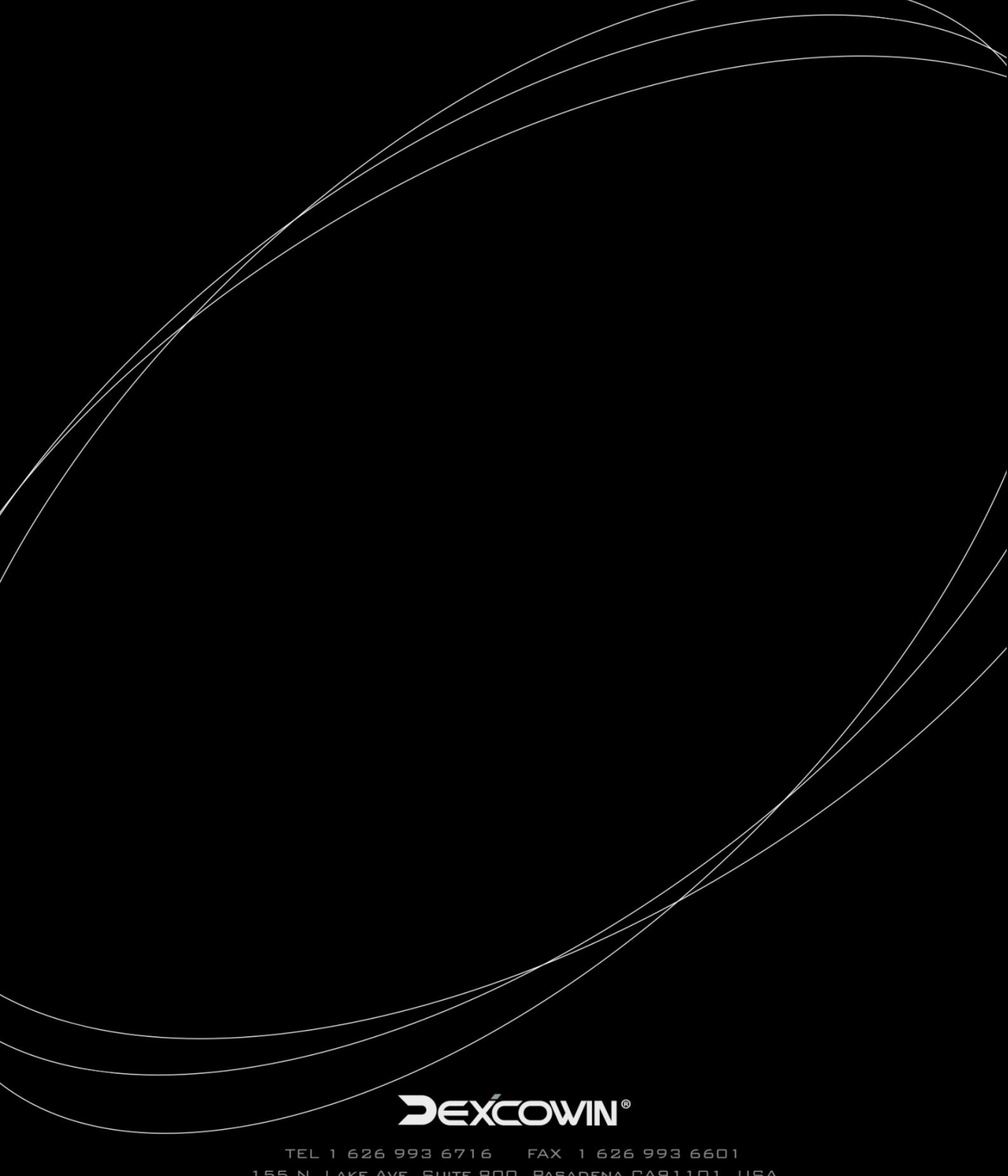

155 N, LAKE AVE. SUITE 800, PASADENA CA91101, USA  $INFO@$ DEXCOWIN.COM HTTP://WWW.DEXCOWIN.COM